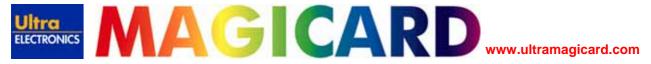

Before carrying out cleaning of the Prima printer, a cleaning kit will need to be ordered. This can be ordered through your dealer network.

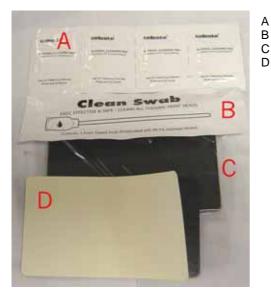

Cleaning Pads for the rubber rollers.
Cleaning swab for the thermal print head.
Pack of 10 sticky cleaning cards for the printer rollers.
Cleaning card with the backing partially removed.

### **ROLLERS.**

- **Dirty rollers** are the **major** cause of **jamming** cards in the printer.
- It is recommended to clean the rollers after printing 1000 cards dependant upon environment.
- You must also allow the printer to cool before the cleaning cycle.

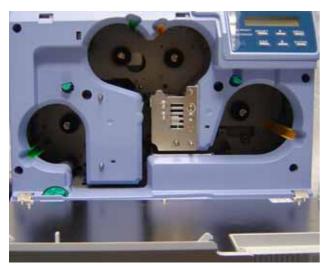

- 1. Remove both ribbon cassettes.
- Switch the printer on, it will initialise however the "No Cassette" error will show.
- 3. At this point press the "MENU" button three times to show the cleaning menu.
- 4. Press "Enter" to open the cleaning menu. On a standard printer you will only have the option to clean the rollers; on a Mag/Chip printer you will have the option to clean the Magnetic encoding head also.

5. Press "Enter" on the printer menu, this will start the rollers turning.

NOTE:

AT THIS POINT IF THE PRINTER IS TOO HOT YOU WILL BE PROMPTED "HR IS TOO HOT" (HEATED ROLLER IS TOO HOT).

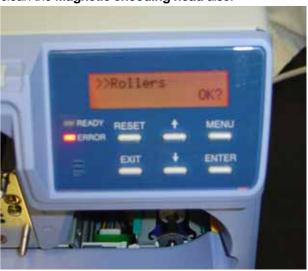

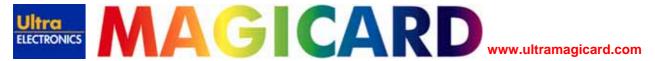

- 6. Remove the backing from the cleaning card.
- 7. **Insert** the card from the **right hand side** slot when looking from the **front** of the printer, **sticky side down**.

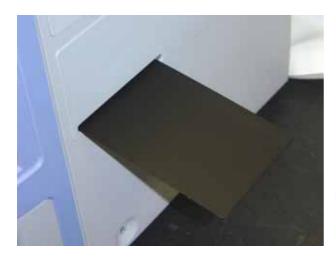

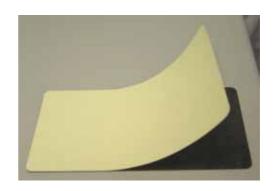

- 8. Repeat steps **3 to 7** turning the card **sticky side up**.
- 9. Power printer **off** once the cleaning card has been discharged.

NOTE:

THE CLEANING CARD SHOULD ONLY BE USED ONCE, DIRT WILL TRANSFER BACK TO THE ROLLERS IF IT USED TOO MANY TIMES.

#### **CLEANING ROLLER ASSEMBLY.**

- The sticky rollers remove dust and debris from the card surface.
- Cleaning the sticky rollers is recommended after each print run.
- Generally, cleaning is required after 100 200 cards, dependent on environment.
- This operation must not be carried out during the printing process.

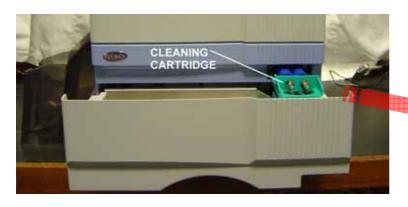

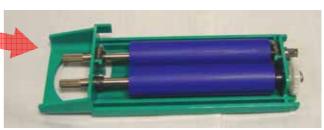

- 1. **Open** the card tray and **remove** the sticky cleaning cartridge.
- 2. Wash out the dirt and debris on the roller surface using mild soapy water. **Do not use alcohol or detergent**.

### NOTE: ENSURE THE CARTRIDGE IS DRY BEFORE RE-FITTING IT INTO THE MACHINE.

- 3. Clean the rubber roller within the card tray assembly using the alcohol cloths supplied in the cleaning kit.
- 4. Replace card tray and sticky roller, power on the unit.

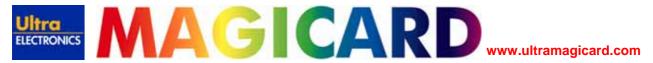

#### **CLEANING THE THERMAL PRINTHEAD.**

- When the thermal print head gets dirty, defects such as unwanted lines may appear on the printed card.
- The print head should be cleaned after approximately 10,000 dye panels, dependant on environment.
- Ensure printer is powered off.
  - 1. Open the printer front door and remove the ribbon cassettes.

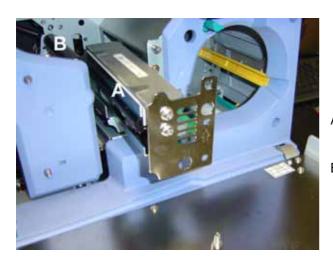

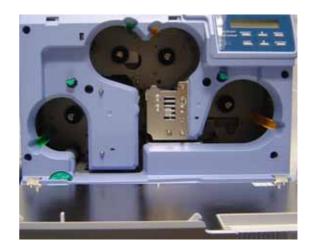

- Print head surface, (print head removed for reference only).
- B Platen Roller.
  - 2. Platen roller must to be wiped with the alcoholic cloths supplied in the cleaning kit.
  - 3. Re-fit **ribbon cartridges** and power on the printer.

### **CLEANING THE FAN FILTERS.**

- When the fan filters become dirty particles of dust may begin to appear on the card surfaces.
- It is recommended to **clean** the **filters** after **10,000 cards**, or dependant on printer environment.
- Ensure the printer is powered off for this action.
  - Remove the fan filters located in two positions on each side of the printer.

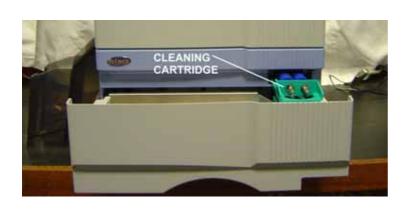

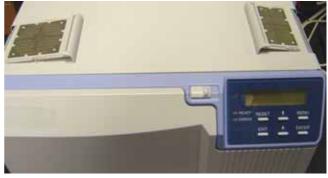

Remove the card tray and cleaning cassette.

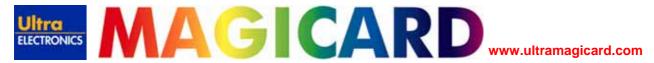

- 3. Remove **third filter** from where the **card tray** is normally inserted, **adjacent** to the **cleaning cassette**. The filter can be gently squeezed together and pulled downwards to release it.
- 4. **Remove** the dirt from the **filter elements** by gently **vacuuming** the surface. **Replace** the **filter elements** when they start to **deteriorate**.
- 5. **Replace** all the **filters**, **card tray** and **cleaning cassette**, power on the printer.

#### CLEANING THE MAGNETIC ENCODING HEAD.

- A dirty magnetic encoding head will cause Read/Write errors and can physically damage the card surface.
- It is recommended that the magnetic encoding head be cleaned every 1000 cards.
- Cleaning the magnetic head is not necessary if magnetic encoding is not being used.
- Magnetic Head cleaning cards are supplied separately.
  - Keep the ribbon cartridges loaded for this operation, the printer needs to be **powered on** and **initialised**.
  - 2. Press the "Menu" button three times to show the "Cleaning" display.
  - 3. By pressing "Enter" you begin the cleaning routine. Here you have two selections:

Rollers (mentioned previously)
MG Head (only on machines with this option)

- 4. Place the **alcohol-impregnated** card in the card tray, **alcohol** facing left from the front of the printer.
- 5. Press "Enter" and the cleaning routine will commence.
- 6. After the routine the **card** will be fed from the **right side** of the machine. Turn the printer off and back on again after **10 seconds**.

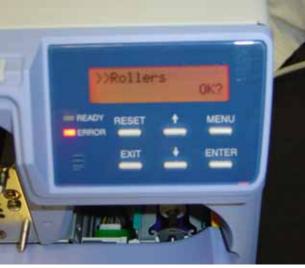

Free Manuals Download Website

http://myh66.com

http://usermanuals.us

http://www.somanuals.com

http://www.4manuals.cc

http://www.manual-lib.com

http://www.404manual.com

http://www.luxmanual.com

http://aubethermostatmanual.com

Golf course search by state

http://golfingnear.com

Email search by domain

http://emailbydomain.com

Auto manuals search

http://auto.somanuals.com

TV manuals search

http://tv.somanuals.com